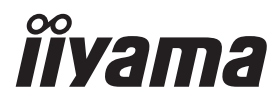

# *РУКОВОДСТВО ПОЛЬЗОВАТЕЛЯ* G-MASTER

# **LCD Monitor**

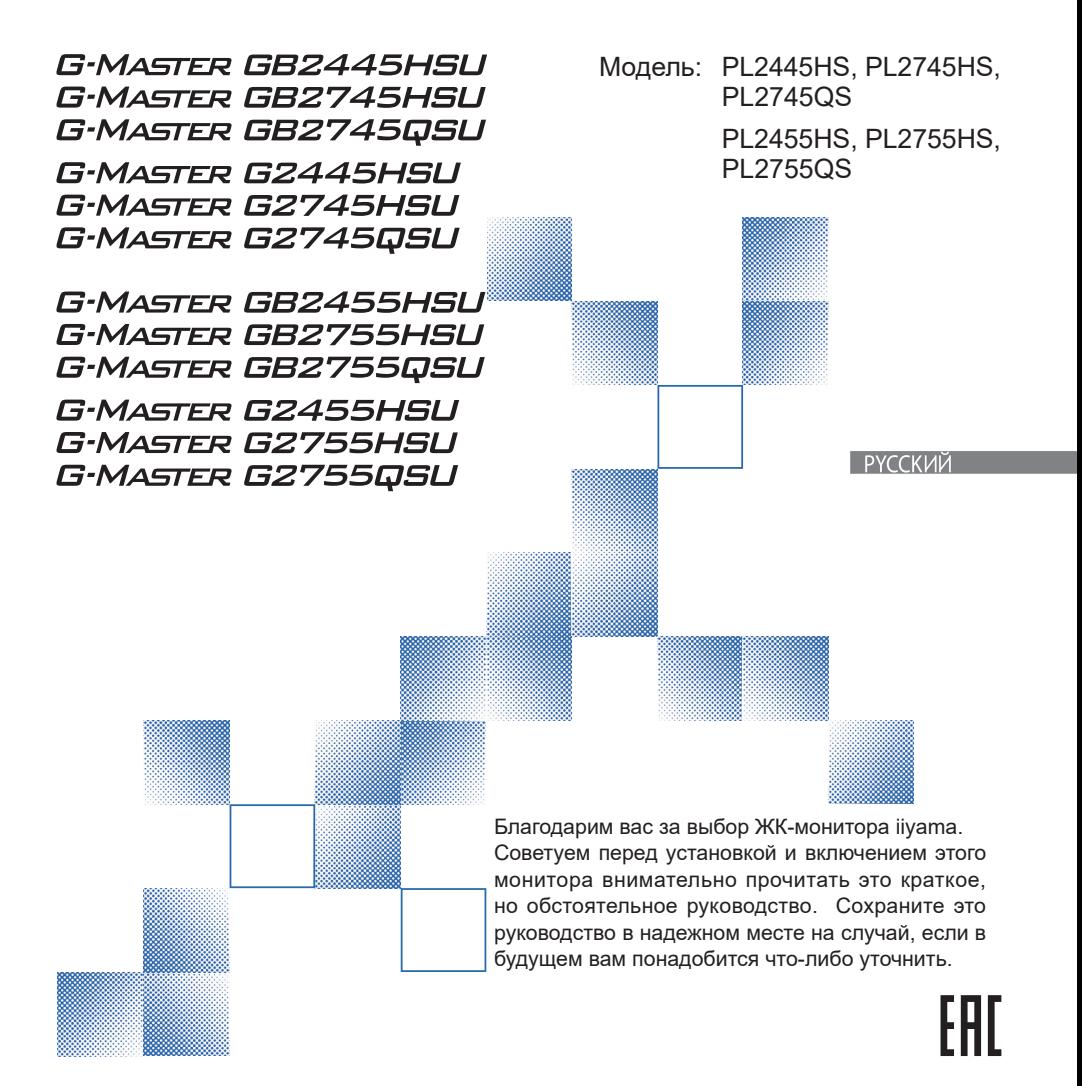

Аттестованный сетевой кабель должен быть использован вместе с этим монитором. Вы должны поступать совместно всем важным в вашей стране примечания касательно установки и/или требований по оборудованию. Аттестованный сетевой кабель не слабее обычного полихлорвиниловый гибкого шнура в соответствии с IEC 60227 (обозначение H05VV-F 3G 0,75 мм<sup>2</sup> или H05VVH2-F2 3G 0,75 мм<sup>2</sup>) должен быть использован.Как альтернатива может быть использован гибкий шнур с синтетического каучука согласно IEC 60245 (обозначение H05RR-F 3G 0,75 мм<sup>2</sup>)

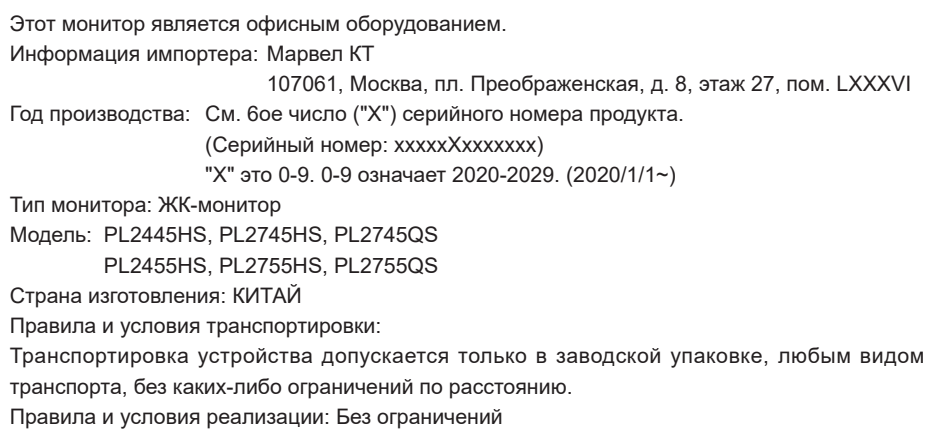

- Мы оставляем за собой право вносить изменения в технические характеристики без предварительного уведомления.
- Все торговые марки, используемые в руководстве пользователя, являются собственностью их владельцев.
- Термины HDMI и HDMI High-Definition Multimedia Interface и Логотип HDMI являются товарными знаками или зарегистрированными товарными знаками HDMI Licensing Administrator, Inc. в Соединенных Штатах и других странах.
- Шрифт, используемый в экранном меню, лицензируется по лицензии Apache, версия 2.0. Вы можете получить копию лицензии по адресу http://www.apache.org/licenses/LICENSE-2.0

## **СОДЕРЖАНИЕ**

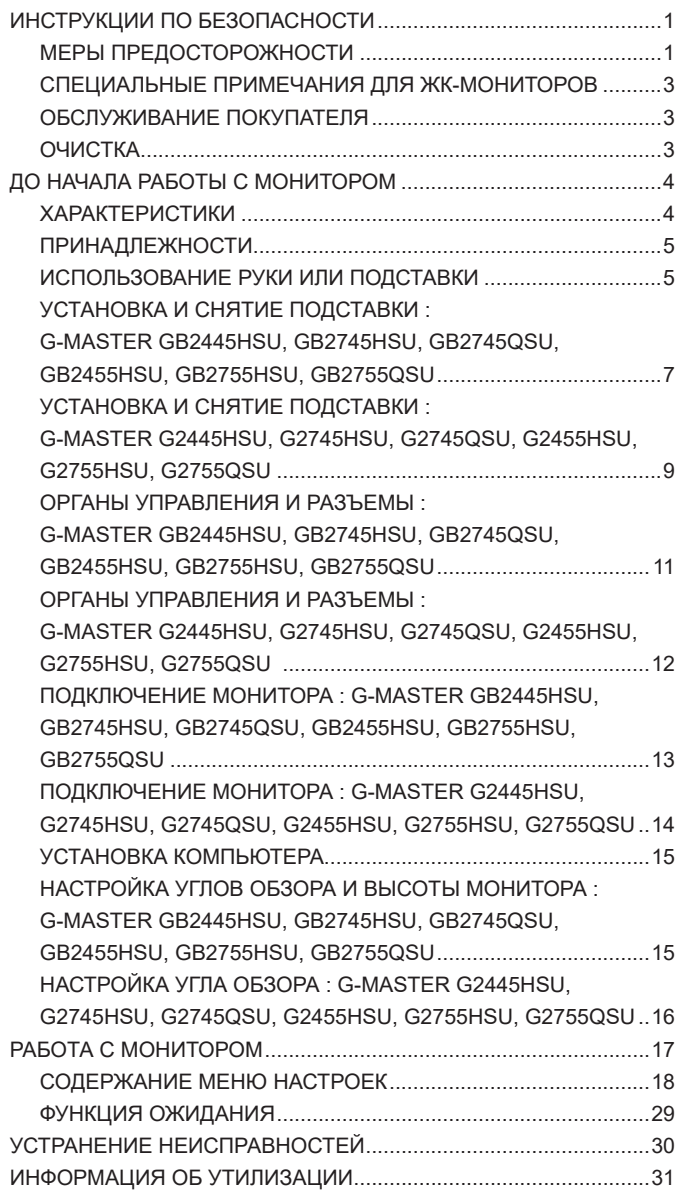

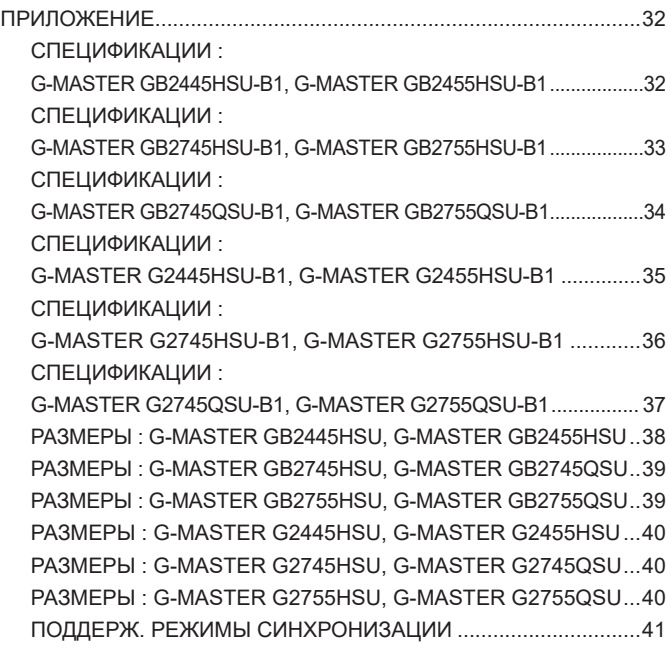

### <span id="page-4-0"></span>**ИНСТРУКЦИИ ПО БЕЗОПАСНОСТИ**

### **МЕРЫ ПРЕДОСТОРОЖНОСТИ**

#### **ВНИМАНИЕ !**

#### **ВЫКЛЮЧИТЕ МОНИТОР, ЕСЛИ ЧУВСТВУЕТЕ, ЧТО ОН НЕ В ПОРЯДКЕ**

Если вы заметите какие-либо ненормальные явления, например, появление дыма, странные звуки или запахи, немедленно выключите монитор из сети и свяжитесь со своим дилером или сервисным центром iiyama. Дальнейшее использование монитора может быть опасным из-за возможного возгорания или поражения электротоком.

#### **НИКОГДА НЕ СНИМАЙТЕ КОРПУС**

Внутри монитора находятся цепи высокого напряжения. Снятие корпуса может привести к возгоранию или поражению электротоком.

#### **НЕ ВСТАВЛЯЙТЕ НИКАКИЕ ПРЕДМЕТЫ В МОНИТОР**

Не вставляйте никакие твердые предметы в монитор и не проливайте на него жидкости, например, воду. Если все таки нечто подобное произошло, немедленно выключите монитор из сети и свяжитесь со своим дилером или сервисным центром iiyama. Использование монитора с каким-то предметом внутри может привести к возгоранию, поражению электротоком или повреждению монитора.

#### **УСТАНАВЛИВАЙТЕ МОНИТОР НА РОВНОЙ УСТОЙЧИВОЙ ПОВЕРХНОСТИ**

При падении монитор может травмировать вас.

#### **НЕ УСТАНАВЛИВАЙТЕ МОНИТОР ОКОЛО ВОДЫ**

Не устанавливайте монитор в местах, где на него может пролиться вода или он может быть обрызган, т.к. это может привести к возгоранию или поражению электротоком.

#### **ПОДКЛЮЧАЙТЕ МОНИТОР ТОЛЬКО К УСТАНОВЛЕННЫМ ИСТОЧНИКАМ ЭНЕРГИИ**

Подключайте монитор только к установленным источникам энергии. Использование несоответствующего напряжения может вызвать нарушение нормальной работы и привести к возгоранию или поражению электротоком.

#### **ЗАЩИТА КАБЕЛЕЙ**

Не натягивайте и не изгибайте сетевой Кабель питания и сигнальный кабель. Не ставьте монитор или какой-нибудь другой тяжелый предмет на кабели. При повреждении кабели могут вызвать возгорание или поражение электротоком.

#### **НЕБЛАГОПРИЯТНЫЕ ПОГОДНЫЕ УСЛОВИЯ**

Рекомендуется не эксплуатировать монитор во время сильной грозы, поскольку продолжительные перерывы в энергоснабжении могут вызвать нарушение нормальной работы. Не рекомендуется дотрагиваться до кабельной вилки в таких условиях, т.к. это может привести к поражению электротоком.

#### **ПРЕДУПРЕЖДЕНИЕ**

#### **МЕСТО УСТАНОВКИ**

Не устанавливайте монитор в местах, где возможны внезапные скачки температуры, во влажных, запыленных, прокуренных помещениях, т.к. это может привести к возгоранию, поражению электротоком или повреждению монитора. Следует также избегать воздействия прямых солнечных лучей.

#### **НЕ УСТАНАВЛИВАЙТЕ МОНИТОР В ОПАСНЫХ МЕСТАХ**

При несоответствующем местоположении монитор может упасть и причинить травму. Не следует также ставить на монитор тяжелые предметы; все кабели должны быть проложены так, чтобы дети не могли потянуть за них и причинить себе травму.

#### **ОБЕСПЕЧЬТЕ ХОРОШУЮ ВЕНТИЛЯЦИЮ**

Вентиляционные отверстия защищают монитор от перегрева. Закрытие отверстий может вызвать возгорание. Для обеспечения циркуляции воздуха установите монитор на расстоянии как минимум 10 см (или 4 дюймов) от стен. При снятии наклонного крепления вентиляционные отверстия на задней стороне монитора могут быть заблокированы. Это может привести к перегреву монитора, возгоранию или повреждению. Удостоверьтесь в достаточной вентиляции при снятии подставки. Эксплуатация монитора на боку, задней стороне, вверх основанием, на ковре или мягком материале может привести к его повреждению.

#### **ОТКЛЮЧАЙТЕ КАБЕЛИ, КОГДА ВЫ ПЕРЕМЕЩАЕТЕ МОНИТОР**

Когда вы перемещаете монитор, выключите сетевой выключатель, выньте вилку из сетевой розетки и отключите сигнальные кабели. Если вы не отключите их, это может привести к возгоранию или поражению электротоком. Рекомендуется перемещать монитор вдвоем.

#### **ОТКЛЮЧАЙТЕ МОНИТОР ОТ СЕТИ**

Если монитор не используется в течение длительного времени, рекомендуется отключать его от сетевой розетки во избежание возможных неприятностей.

#### **ПРИ ОТКЛЮЧЕНИИ ДЕРЖИТЕ ЗА ВИЛКУ**

При отключении сетевого Кабеля или сигнального кабеля тяните за вилку или разъем. Никогда не тяните за кабель, это может привести к возгоранию или поражению электротоком.

#### **НЕ ТРОГАЙТЕ РАЗЪЕМ МОКРЫМИ РУКАМИ**

Включение или отключение вилки (разъема) мокрыми руками может привести к поражению электротоком.

#### **ЕСЛИ ВЫ УСТАНАВЛИВАЕТЕ МОНИТОР НА КОМПЬЮТЕР**

Убедитесь, что компьютер достаточно прочен, чтобы удержать вес монитора, в противном случае, вы можете повредить компьютер.

#### **ОСТОРОЖНО!!НЕ ПРИЩЕМИТЕ РУКУ ИЛИ ПАЛЕЦ**

- При изменении угла или высоты наклона монитора не оставляйте отпечатков пальцев на ЖК-экране.
- Повреждение рук или пальцев может возникнуть если достаточное внимание не было уделено при установке высоты монитора. (Только для моделей с регулировкой высоты.)

#### **ЗАМЕЧАНИЕ КАСАТЕЛЬНО ИСПОЛЬЗОВАНИЯ 24/7**

Этот продукт не предназначен для использования в режиме 24/7 при любых условиях.

#### **ПРИМЕЧАНИЯ ДЛЯ ИСПОЛЬЗОВАНИЯ С НАСТОЛЬНЫМ**

Этот продукт предназначен для использования с настольным, а не для использования в цифровых вывесках (электронных вывесках), таких как установка на потолке или на стене.

#### **ПРОЧИЕ РЕКОМЕНДАЦИИ**

#### **ЭРГОНОМИЧЕСКИЕ**

Для избежания усталости глаз, не работайте на мониторе с очень ярким фоном или в темной комнате. При работе с монитором в течение длительного времени рекомендуется делать десятиминутные перерывы после каждого часа работы. Для оптимально комфортных визуальных условий монитор должен находиться ниже уровня глаз и на расстоянии 40–60 см (16–24") от глаз.

#### <span id="page-6-0"></span>**СПЕЦИАЛЬНЫЕ ПРИМЕЧАНИЯ ДЛЯ ЖК-МОНИТОРОВ**

Описанные ниже явления обычны для ЖК-мониторов и не говорят о какой-либо неисправности.

#### **ПРИМЕЧАНИЕ**

- Когда вы впервые включаете ЖК-монитор, то, в зависимости от типа компьютера, картинка может не уместиться в области отображения дисплея. В подобном случае придется подстроить расположение картинки, переместив ее в соответствующее положение.
- В зависимости от используемого вами шаблона рабочего стола, вы можете заметить на экране неоднородности яркости.
- Из-за физической природы фоновой подсветки, при первоначальном использовании экран может мерцать выключите питание и затем включите его снова – мерцание должно исчезнуть.

### **ОБСЛУЖИВАНИЕ ПОКУПАТЕЛЯ**

#### **ПРИМЕЧАНИЕ**

 Если вы должны вернуть монитор для обслуживания, а оригинальная упаковка выброшена, просьба связаться с вашим дилером или сервисным центром iiyama для получения совета или замены упаковки.

### **ОЧИСТКА**

#### **ПРЕДУПРЕЖДЕНИЕ**

- **ВНИМАНИЕ** Если при очистке внутрь монитора попал какой-либо предмет или жидкость, например вода, немедленно отключите сетевой Кабель и свяжитесь c вашим дилером или сервисным центром iiyama.
	- В целях безопасности выключите монитор и выньте сетевой Кабель из розетки перед очисткой монитора.
	- Чтобы не повредить ЖК-панель, не царапайте и не протирайте экран твердым предметом.
	- Никогда не применяйте ни один из нижеуказанных сильных растворителей. Они могут повредить корпус и ЖК-экран. Разбавитель Бензин Распылительные средства Кислотные или щелочные растворители Абразивные средства Воск
	- Продолжительный контакт корпуса с любым изделием из резины или пластмассы может вызвать повреждения окраски ворпуса.
- **КОРПУС** Пятна могут удаляться тканью, слегка смоченной мягким моющим средством. Затем корпус протирается мягкой сухой тканью.
- **ЖКэкран** Рекомендуется периодическая чистка мягкой сухой тканью. Не следует использовать бумажные салфетки и т.п., так как они могут повредиь экран.

### <span id="page-7-0"></span>**ДО НАЧАЛА РАБОТЫ С МОНИТОРОМ**

**ХАРАКТЕРИСТИКИ**

**Поддерживает разрешение 1920 × 1080**

*G-MASTER G(B)2445HSU, G(B)2745HSU, G(B)2455HSU, G(B)2755HSU*

 **2560 × 1440** *G-MASTER G(B)2745QSU, G(B)2755QSU*

 **Высокая контрастность 1000:1 (Типичная)** *G-MASTER G(B)2745HSU*

> **1300:1 (Типичная)** *G-MASTER G(B)2445HSU, G(B)2745QSU*

**4000:1 (Типичная)** *G-MASTER G(B)2455HSU, G(B)2755HSU, G(B)2755QSU*

- **Функция ACR**
- **Высокая яркость 250 кд/м<sup>2</sup> (Типичная)**
- **Поддерживает Технологию AMD FreeSync™**
- **Время отклика движущегося изображения 1 мс**
- **Мерцание бесплатно**
- **Редукция Синего Света**
- **Цифровое сглаживание шрифтов**
- **Стереодинамики 2 × 2 Вт**
- **Функция ожидания**
- **Совместимость с крепежным стандартом VESA (100 мм × 100 мм)**
- **Отверстие для установки замка безопасности**

### <span id="page-8-0"></span>**ПРИНАДЛЕЖНОСТИ**

Комплект поставки должен содержать следующие принадлежности. Убедитесь в их наличии. Если какая-либо из принадлежностей отсутствует или повреждена, обратитесь к дилеру или в региональное отделение iiyama.

- Кабель питания $*1$
- Кабель USB Пластине VESA \*3 Отвертка \*<sup>3</sup>
- -
- Шея стойки Стойка-основание с винтом \*<sup>3</sup> Стойка-основание \*<sup>4</sup>
- $\blacksquare$  Кабель HDMI  $\blacksquare$  Кабель DisplayPort  $*^2$ 
	-
	-
- $\blacksquare$  Держатель кабелей  $*^4$   $\blacksquare$  Инструкция по безопасности  $\blacksquare$  Краткое руководство

#### **ПРЕДУПРЕЖДЕНИЕ**

- \* <sup>1</sup> В случае возникновения проблем или повреждения из-за использования шнура питания, поставленного не компанией iiyama, все гарантии аннулируются.
- Необходимо использовать кабель питания, соответствующий H05VVF, 3G, 0,75 мм $^2$ .
- \* <sup>2</sup> Аксессуар для G-MASTER G(B)2745QSU, G(B)2755QSU \* <sup>3</sup> Аксессуар для G-MASTER GB2445HSU, GB2745HSU, GB2745QSU, GB2455HSU, GB2755HSU, GB2755QSU
- \* <sup>4</sup> Аксессуар для G-MASTER G2445HSU, G2745HSU, G2745QSU, G2455HSU, G2755HSU, G2755QSU

### **ИСПОЛЬЗОВАНИЕ РУКИ ИЛИ ПОДСТАВКИ**

#### **ПРЕДУПРЕЖДЕНИЕ**

- Этот продукт предназначен для использования с настольным, а не для использования в цифровых вывесках (электронных вывесках), таких как установка на потолке или на стене.
	- Перед установкой убедитесь, что кронштейн дисплея или настольная подставка под кронштейн достаточно прочны, чтобы выдержать необходимый вес дисплея и крепления.
	- Диапазон регулировки угла наклона панели : до 23° назад и 5° вперед
	- Этот продукт нельзя использовать, если экран монитора обращен вниз/вверх.

#### **< ПОДСТАВКУ ДЛЯ ДИСПЛЕЯ ИЛИ НАСТОЛЬНУЮ ПОДСТАВКУ >**

**ВНИМАНИЕ | ■** Если вы используете подставку для дисплея или настольную подставку, надо принять во внимание толщину монтажного держателя и докрутить винты М4 (4 шт) вместе таким образом, чтоб его длина ("L") внутри монитора не была больше 10 мм. Использование винта длиннее может привести к електрошоку или повреждению монитора вследствие столкновения винта с електрическими компонентами внутри корпуса монитора.

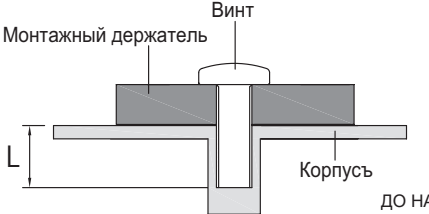

 $5^\circ$   $23^\circ$ 

#### **< ОРИЕНТАЦИЯ ЭКРАНА >**

#### ● **G-MASTER GB2445HSU, GB2745HSU, GB2745QSU, GB2455HSU, GB2755HSU, GB2755QSU**

Монитор предназначен для использования как в пейзажном, так и в портретном режиме. Видеокарта для портретного дисплея нужна для вращения картинки на дисплее.

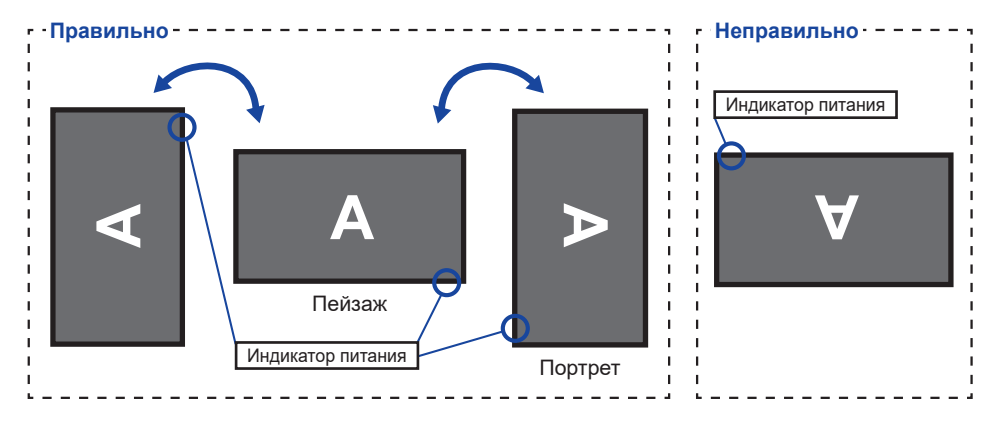

#### **С Подставкой:**

 Установите высоту монитора перед вращением панели. **ПРИМЕЧАНИЕ**

> Попытка принудительного поворота панели без регулировки высоты подставки может привести к повреждению панели или подставки.

#### ● **G-MASTER G2445HSU, G2745HSU, G2745QSU, G2455HSU, G2755HSU, G2755QSU**

Этот монитор можно использовать только в Пейзаж ориентации.

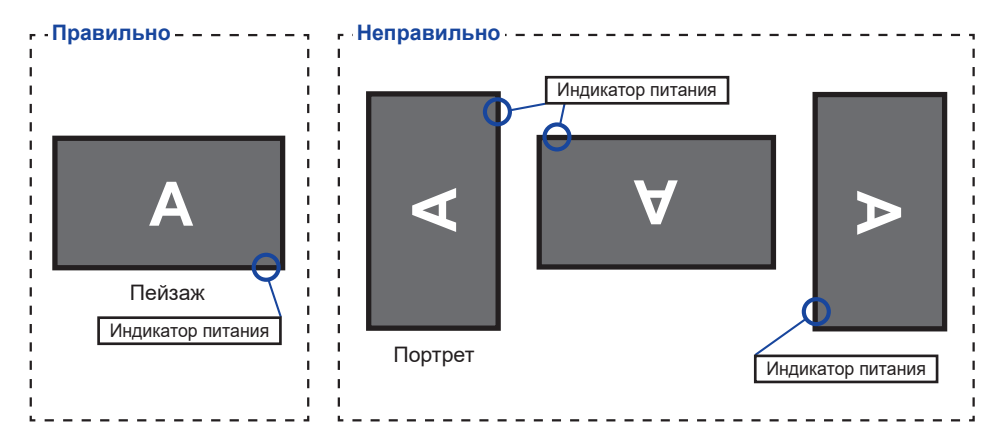

#### <span id="page-10-0"></span>**УСТАНОВКА И СНЯТИЕ ПОДСТАВКИ : G-MASTER GB2445HSU, GB2745HSU, GB2745QSU, GB2455HSU, GB2755HSU, GB2755QSU**

#### **ПРЕДУПРЕЖДЕНИЕ**

- Разместите монитор на ровной поверхности. Падение монитора может привести к его повреждению или травме.
- Не применяйте грубую силу. Это может привести к повреждению монитора.
- Перед снятием или установкой подставки отключите монитор во избежание поражения электротоком и повреждения монитора.

#### **<Установка>**

Прикрепите Шея стойки к пластине VESA, а затем затяните «пальцевой винт» с прилагаемой отверткой чтобы закрепить их.

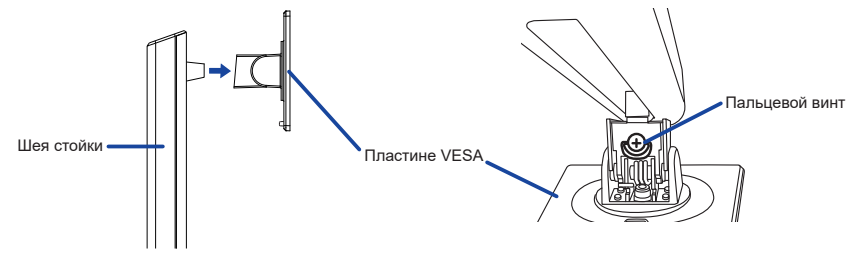

Установите Стойка-основание на Шея стойки, а затем затяните «пальцевой винт» с прилагаемой отверткой чтобы закрепить их.

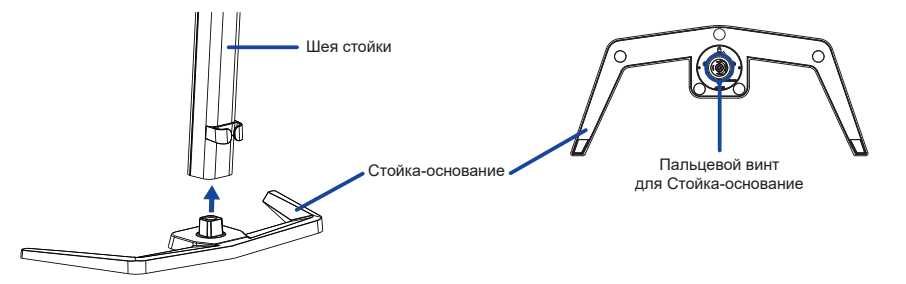

- Постелите на стол мягкую ткань, чтобы не поцарапать монитор. Положите монитор настол лицевой стороной вниз.
- Удерживайте монитор и установите собранную подставку на монитор, пока она не зафиксируется со щелчком.

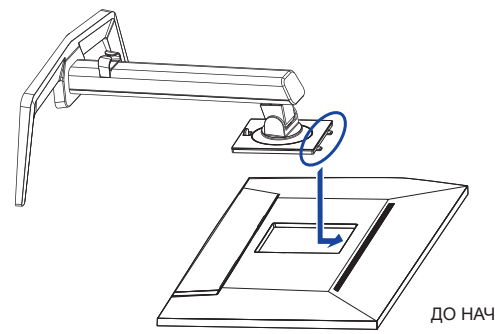

#### **<Снятие>**

- Постелите на стол мягкую ткань, чтобы не поцарапать монитор. Положите монитор настол лицевой стороной вниз.
- Нажмите кнопку фиксатора, чтобы снять подставку.

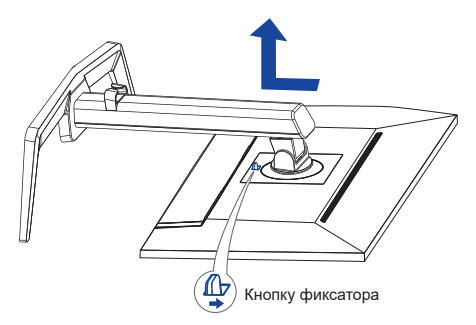

- Ослабьте «пальцевой винт» с прилагаемой отверткой чтобы снять Шея стойки с пластине VESA.
- Ослабьте «пальцевой винт» с прилагаемой отверткой чтобы снять Стойка-основание с Шея стойки.

#### <span id="page-12-0"></span>**УСТАНОВКА И СНЯТИЕ ПОДСТАВКИ : G-MASTER G2445HSU, G2745HSU, G2745QSU, G2455HSU, G2755HSU, G2755QSU**

#### **ПРЕДУПРЕЖДЕНИЕ**

- Разместите монитор на ровной поверхности. Падение монитора может привести к его повреждению или травме.
- Не применяйте грубую силу. Это может привести к повреждению монитора.
- Перед снятием или установкой подставки отключите монитор во избежание поражения электротоком и повреждения монитора.

#### **<Установка>**

- Соедините шейку стойки и основание.
- Поместите Держатель кабелей на своем месте.

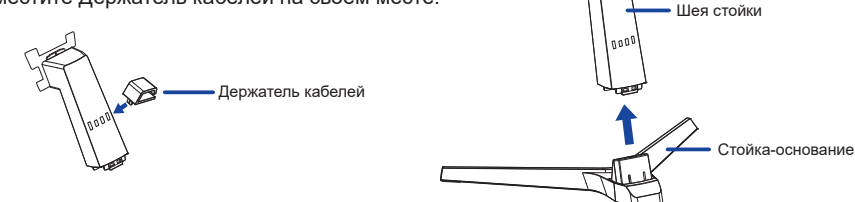

- Постелите на стол мягкую ткань, чтобы не поцарапать монитор. Положите монитор настол лицевой стороной вниз.
- Удерживайте монитор и установите собранную подставку на монитор, пока она не зафиксируется со щелчком.

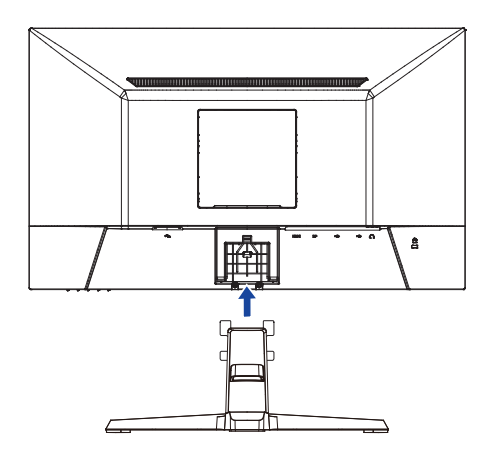

#### **<Снятие>**

- Постелите на стол мягкую ткань, чтобы не поцарапать монитор. Положите монитор настол лицевой стороной вниз.
- Продолжайте нажимать на крюки внутрь чтобы вытащить Стойка-основание.
- Нажмите кнопку фиксатора и снимите Шея стойку c монитора.
- Снимите держатель кабеля.

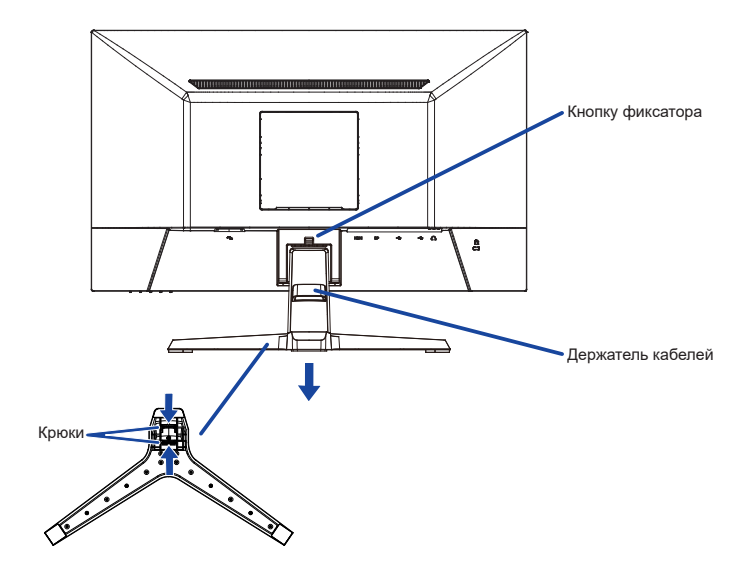

#### <span id="page-14-0"></span>**ОРГАНЫ УПРАВЛЕНИЯ И РАЗЪЕМЫ : G-MASTER GB2445HSU, GB2745HSU, GB2745QSU, GB2455HSU, GB2755HSU, GB2755QSU**

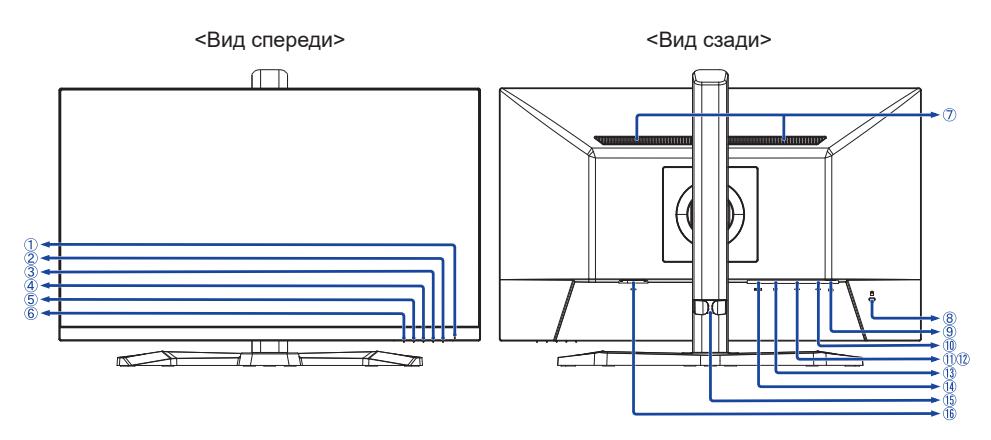

Индикатор питания

Голубой: Hормальный режим работы **ИНФО** Оранжевый: Режим ожидания

- $(2)$  Кнопка питания ( $($
- $(3)$  Кнопка Меню (MENU)
- $\overline{A}$ ) Кнопка Вверх / Правая / Громкость ( $\blacktriangleright$  /  $\overline{A}$ )
- $\overline{S}$  Кнопка Вниз / Левая / Черный тюнер / MBR / AMD FreeSync / Ночной режим ( $\blacktriangleleft$  / i)
- Кнопка Выбор Вход / Выход (INPUT / EXIT)
- Динамики
- Гнездо замка безопасности

В гнездо замка безопасности можно вставить защитный тросик, чтобы никто не **ИНФО** мог унести монитор без вашего разрешения.

- **9 Разъем для наушников (** )
- **10 Разъем USB-UP (**  $\leftarrow$ **+)**
- Разъем USB-DOWN (  $\stackrel{\sim}{\leadsto}$  USB2,0: 5 B, 500 мА<sup>\*1</sup> / USB3,2 Gen 1: 5 Гбит/с, 5 В, 900 мА<sup>\*2</sup>)
- Разъем USB-DOWN (  $\stackrel{\sim}{\leadsto}$  USB2,0: 5 B, 500 мА<sup>\*1</sup> / USB3,2 Gen 1: 5 Гбит/с, 5 В, 900 мА<sup>\*2</sup>)
- Pазъем DisplayPort (DP)
- Pазъем HDMI (HDMI)
- Держатель кабелей
- $\left( \widehat{B} \right)$  Разъем источника питания пер. тока  $\left( \sim \right)$ . Переменный ток)

\* <sup>1</sup> Для G-MASTER GB2445HSU, GB2745HSU, GB2455HSU, GB2755HSU

\* <sup>2</sup> Для G-MASTER GB2745QSU, GB2755QSU

#### <span id="page-15-0"></span>**ОРГАНЫ УПРАВЛЕНИЯ И РАЗЪЕМЫ : G-MASTER G2445HSU, G2745HSU, G2745QSU, G2455HSU, G2755HSU, G2755QSU**

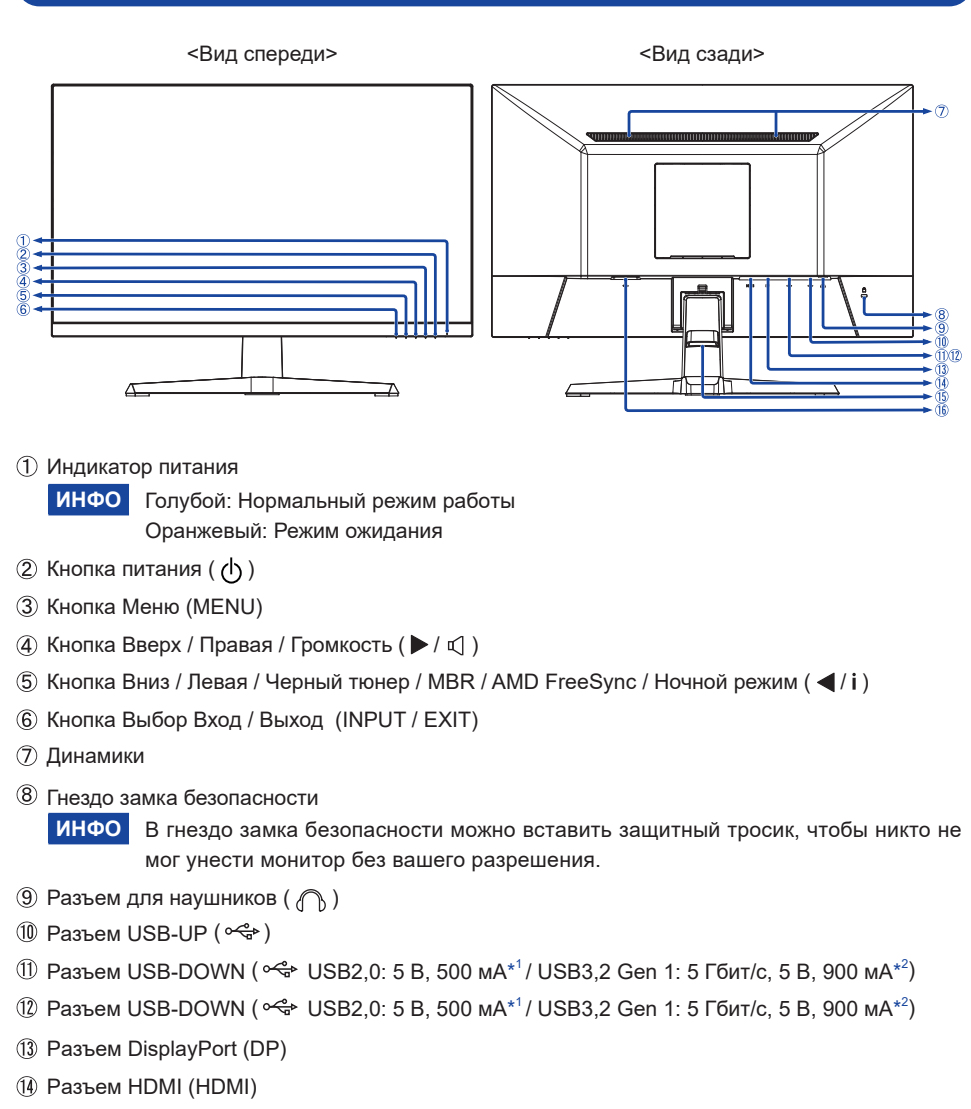

- Держатель кабелей
- $(16)$  Разъем источника питания пер. тока ( $\sim$ : Переменный ток)

\* <sup>1</sup> Для G-MASTER G2445HSU, G2745HSU, G2455HSU, G2755HSU

\* <sup>2</sup> Для G-MASTER G2745QSU, G2755QSU

#### <span id="page-16-0"></span>**ПОДКЛЮЧЕНИЕ МОНИТОРА : G-MASTER GB2445HSU, GB2745HSU, GB2745QSU, GB2455HSU, GB2755HSU, GB2755QSU**

- Убедитесь в том, что выключены и компьютер, и монитор.
- Подключите компьютер к монитору с помощью сигнального кабеля.
- С помощью USB кабеля подключите дисплей к компьютеру.
- Подключите шнур питания сначала к монитору, а затем к источнику питания.
- Включите монитор и компьютер.

**ИНФО** ■ Пожалуйста, подтвердите, что распределительная система в здании будет обеспечивать наличие автоматического выключателя на 120/240 В, 20 А (максимум).

- Типы сигнальных кабелей, используемых для подключения компьютера к монитору, могут быть разными в зависимости от компьютера. Неправильное подключение может вызвать серьезное повреждение как монитора, так и компьютера. Прилагаемый к монитору кабель имеет стандартный разъем. Если потребуется кабель особого типа, то обратитесь к продавцу или в региональное представительство iiyama.
- Подключаемое оборудование класса I Тип A должно быть подключено к защитному заземлению.
- Розетка должна быть установлена рядом с оборудованием и быть легкодоступной.
- Чрезмерное звуковое давление от наушников может привести к повреждению или потере слуха.

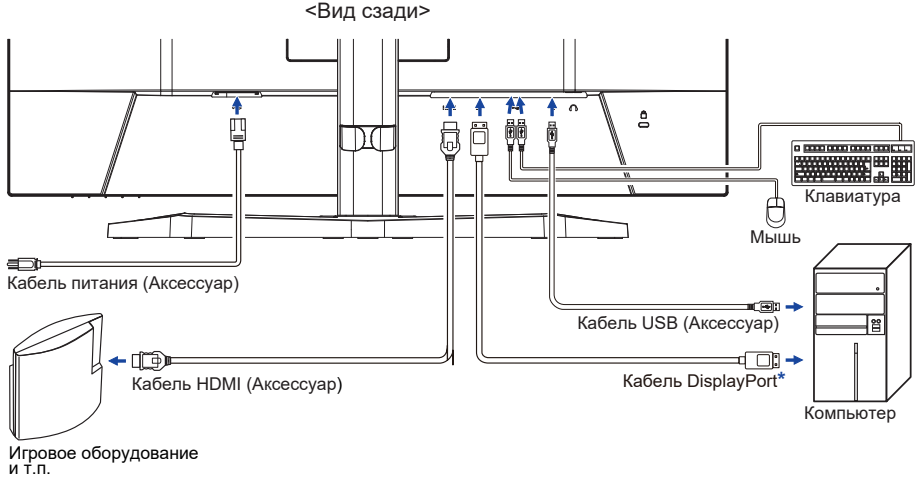

[Пример подключения]

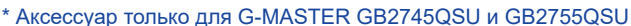

#### **[ Держатель кабелей ]**

Поместите кабели через Держатель кабеля чтобы распределить их.

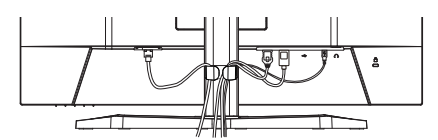

**РҮССКИЙ**

#### <span id="page-17-0"></span>**ПОДКЛЮЧЕНИЕ МОНИТОРА : G-MASTER G2445HSU, G2745HSU, G2745QSU, G2455HSU, G2755HSU, G2755QSU**

- Убедитесь в том, что выключены и компьютер, и монитор.
- Подключите компьютер к монитору с помощью сигнального кабеля.
- С помощью USB кабеля подключите дисплей к компьютеру.
- Подключите шнур питания сначала к монитору, а затем к источнику питания.
- Включите монитор и компьютер.
- **ИНФО** Пожалуйста, подтвердите, что распределительная система в здании будет обеспечивать наличие автоматического выключателя на 120/240 В, 20 А (максимум).
	- Типы сигнальных кабелей, используемых для подключения компьютера к монитору, могут быть разными в зависимости от компьютера. Неправильное подключение может вызвать серьезное повреждение как монитора, так и компьютера. Прилагаемый к монитору кабель имеет стандартный разъем. Если потребуется кабель особого типа, то обратитесь к продавцу или в региональное представительство iiyama.
	- Подключаемое оборудование класса I Тип A должно быть подключено к защитному заземлению.
	- Розетка должна быть установлена рядом с оборудованием и быть легкодоступной.
	- Чрезмерное звуковое давление от наушников может привести к повреждению или потере слуха.

[Пример подключения]

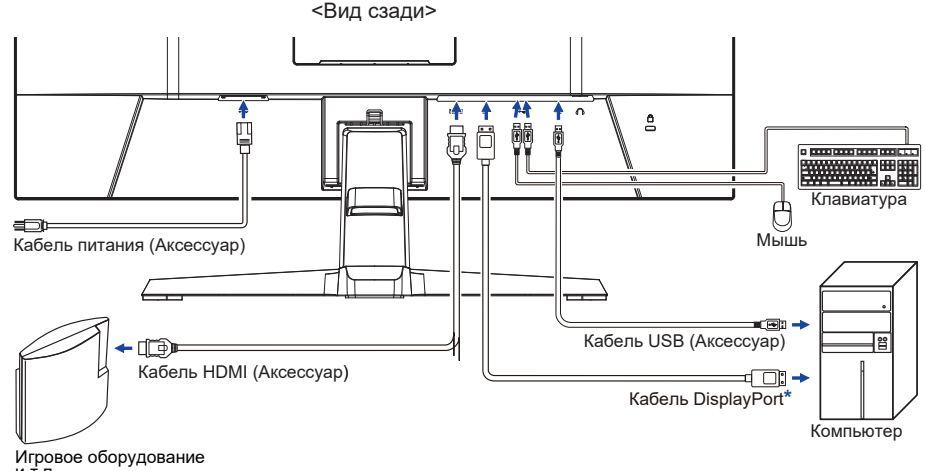

и т.п.

#### \* Аксессуар только для G-MASTER G2745QSU и G2755QSU

#### **[ Держатель кабелей ]**

Поместите кабели через Держатель кабеля чтобы распределить их.

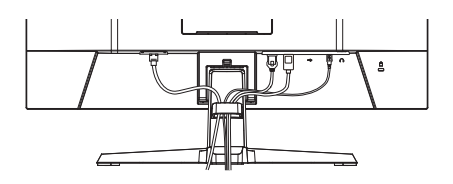

### <span id="page-18-0"></span>**УСТАНОВКА КОМПЬЮТЕРА**

Синхронизация сигнала

На стр. 41 раздела ПОДДЕРЖИВАЕМЫЕ РЕЖИМЫ СИНХРОНИЗАЦИИ вы найдете список значений синхронизации сигнала.

#### **НАСТРОЙКА УГЛОВ ОБЗОРА И ВЫСОТЫ МОНИТОРА : G-MASTER GB2445HSU, GB2745HSU, GB2745QSU, GB2455HSU, GB2755HSU, GB2755QSU**

- Для оптимального восприятия изображения рекомендуется смотреть на весь экран монитора.
- Придерживайте стойку таким образом, чтобы монитор не упал при изменении высоту и угла наклона.
- У вас есть возможность регулировать высоту монитора до 150 мм, угол наклонения до 45° по горизонтали и до 23° назад и 5° вперед.

- Не прикасайтесь к ЖК-экрану при изменении угла или высоты наклона монитора. Это может вызвать его повреждение.
- При изменении угла или высоты монитора не прижимайте пальцы или руки к подвижной части подставки.
- Повреждение рук или пальцев может озникнуть если достаточное внимание не было уделено при установке высоты монитора.

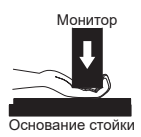

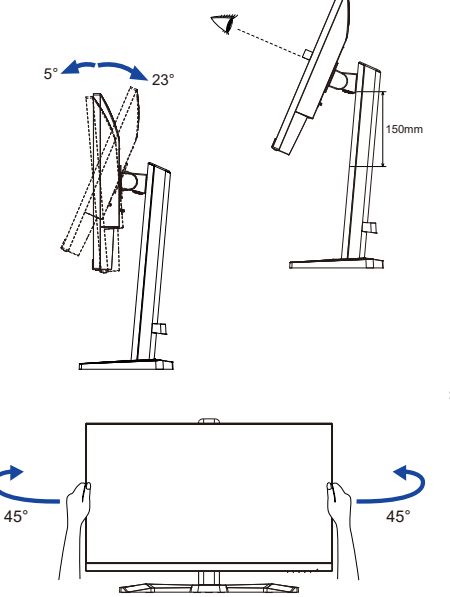

#### <span id="page-19-0"></span>**НАСТРОЙКА УГЛА ОБЗОРА : G-MASTER G2445HSU, G2745HSU, G2745QSU, G2455HSU, G2755HSU, G2755QSU**

- Для оптимального восприятия изображения рекомендуется посмотреть на весь экран монитора.
- Придерживайте стойку таким образом, чтобы монитор не упал при изменении угла наклона.
- Вы можете изменить угол наклона монитора до 22° назад и 4° вперед.
- Для обеспечения максимально удобного положения тела при работе с монитором как устройством отображения ин- формации для рабочей станции рекомендуется, чтобы угол наклона не превышал 10°. Скорректируйте угол наклона монитора в соответствии с вашими собственными предпочтениями.

- Не прикасайтесь к ЖК-экрану при изменении угла наклона. Это может вызвать его повреждение.
- При изменении угла наклона не оставляйте отпечатков пальцев на ЖК-экране.

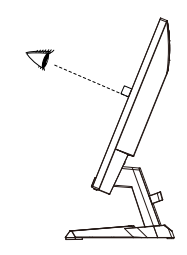

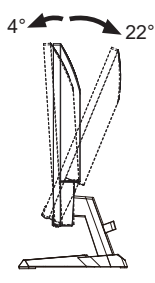

### <span id="page-20-0"></span>**РАБОТА С МОНИТОРОМ**

Значения параметров для получения наилучшего изображения ЖК-монитора компании iiyama были установлены на заводе; они указаны на стр. 41 в разделе ПОДДЕРЖИВАЕМЫЕ РЕЖИМЫ СИНХРОНИЗАЦИИ. Вы также можете откорректировать изображение, следуя указанным ниже процедурам.

**Нажмите Кнопку MENU, чтобы на дисплее появилось Экранное меню (ЭМ). Здесь есть несколько дополнительных страниц, которые перелистываются с**  помошью Кнопок </br>/>.

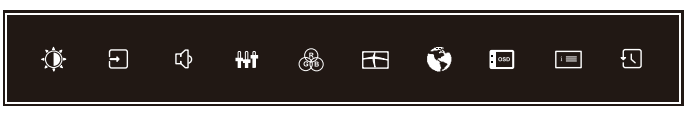

- **Выберите страницу меню, которая содержит интересующую вас пиктограмму**  настройки. Нажмите Кнопку MENU. Затем с помощью Кнопок ◀ / ▶ выделите **требуемую пиктограмму настройки.**
- **(3) Заново нажмите Кнопку MENU. Используйте Кнопки ◀ / ▶ для выполнения соответствующих настроек и установок.**
- **Нажмите Кнопку EXIT для выхода с меню и все введены вами настройки будут автоматически записаны.**

Например, для подстройки вертикального положения экрана выберите в меню «Установка» и нажмите Кнопку MENU. Затем выберите «Полож. по верт.» с помощью Кнопок  $\blacktriangleleft$  /  $\blacktriangleright$  и нажмите Кнопку MENU. Для изменения установок вертикального положения OSD используйте Кнопки  $\blacktriangleleft$  /  $\blacktriangleright$ . При настройке должно изменяться вертикальное положение OSD.

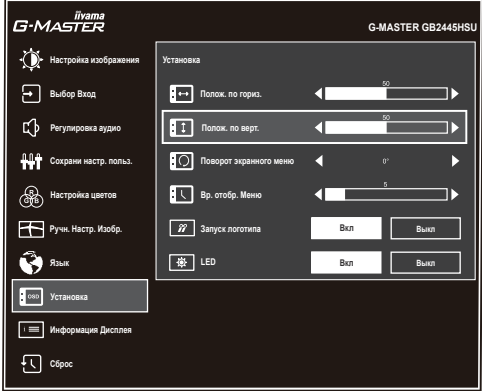

Нажатие Кнопку EXIT вконце работы запишет все введены вами изменения.

- После окончания работы с настройками Экранного меню оно само закроется через некоторое время (длительность определяется функцией «Вр. отобр. Меню»). Для немедленного выхода из ЭМ используйте Кнопку EXIT.
- При исчезновении Экранного меню любые изменения автоматически сохраняются в памяти. Во время работы с меню следует избегать отключения питания.

### <span id="page-21-0"></span>**СОДЕРЖАНИЕ МЕНЮ НАСТРОЕК**

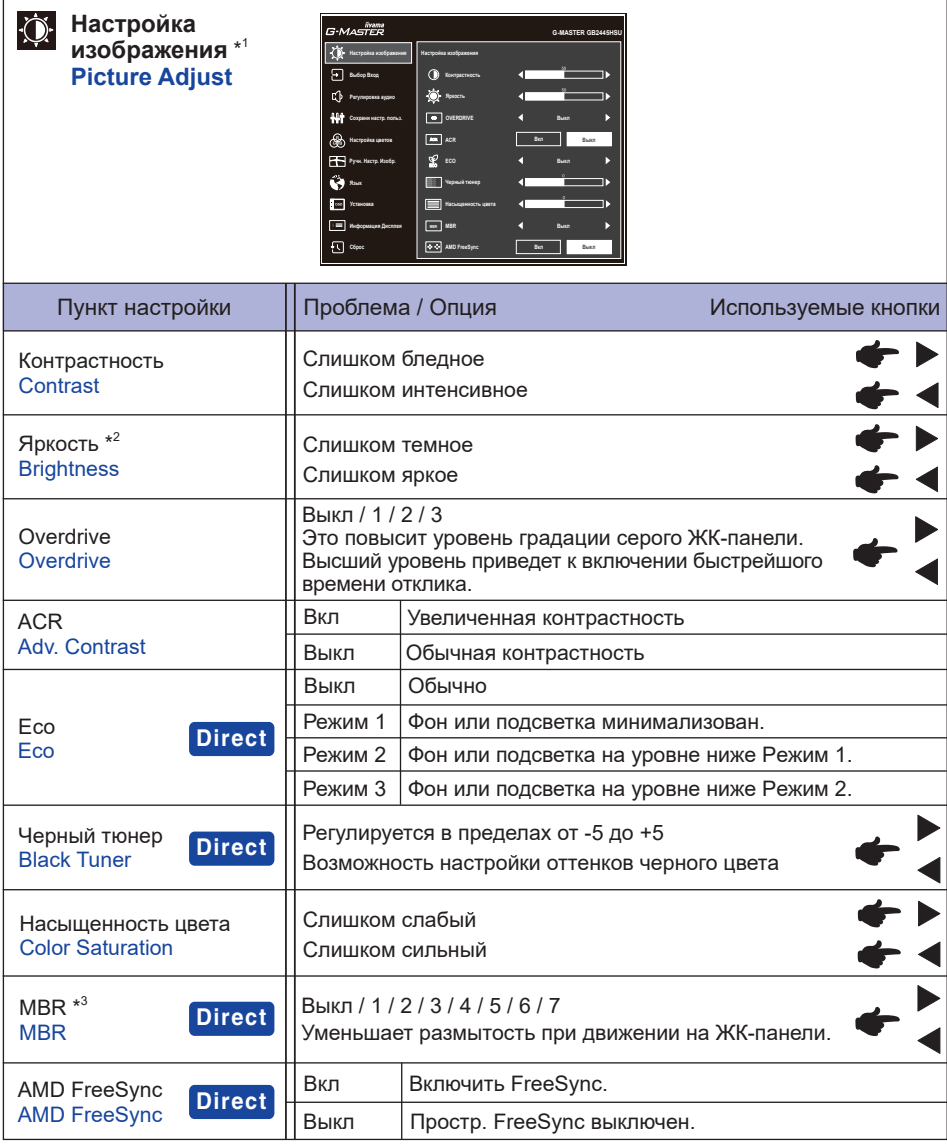

\* 1 Корректировки и настройки могут быть невозможны, поскольку включены другие элементы настройки. Более подробную информацию см. в разделе «Матрица корреляции функций» на следующей странице.

\* 2 Регулировка «Яркость» при работе монитора в темной комнате, если экран кажется слишком ярким. Также есть функция «Ночной режим», которая позволяет регулировать яркость на 3 уровнях в соответствии с вашими предпочтениями. См. стр. 28.

\* <sup>3</sup> Недоступно, когда включен «AMD FreeSync». Доступно при частоте обновления 75 Гц или выше. Рекомендуется 100 Гц.

18 РАБОТА С МОНИТОРОМ

### **Direct**

Вы можете пропустить элементы меню и напрямую отобразить экран настройки параметров, используя следующие операции с кнопками.

- Eco : Нажмите Кнопку в течение 3 секунд, когда экранное меню не отображается.
- Черный тюнер / MBR / AMD FreeSync : Нажмите Кнопку i, когда меню не отображается, и

выберите соответствующее меню.

#### **Матрица корреляции функций**

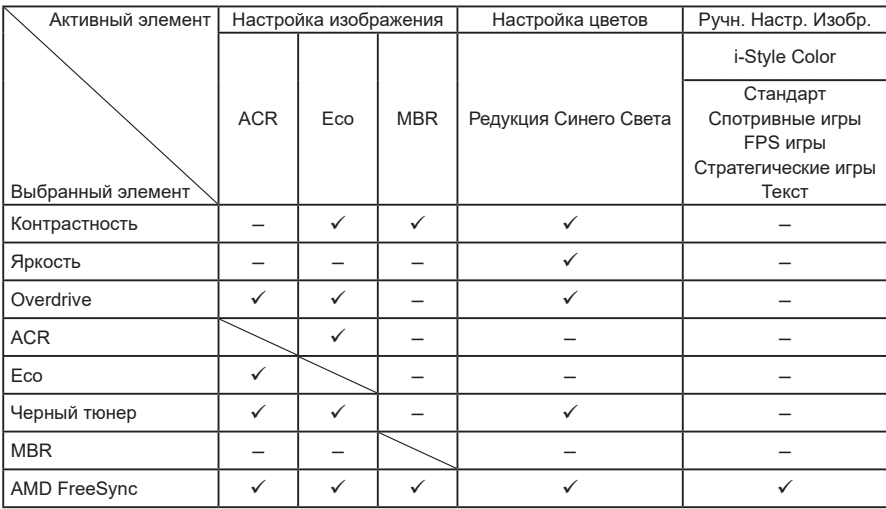

: Доступный

– : Недоступный

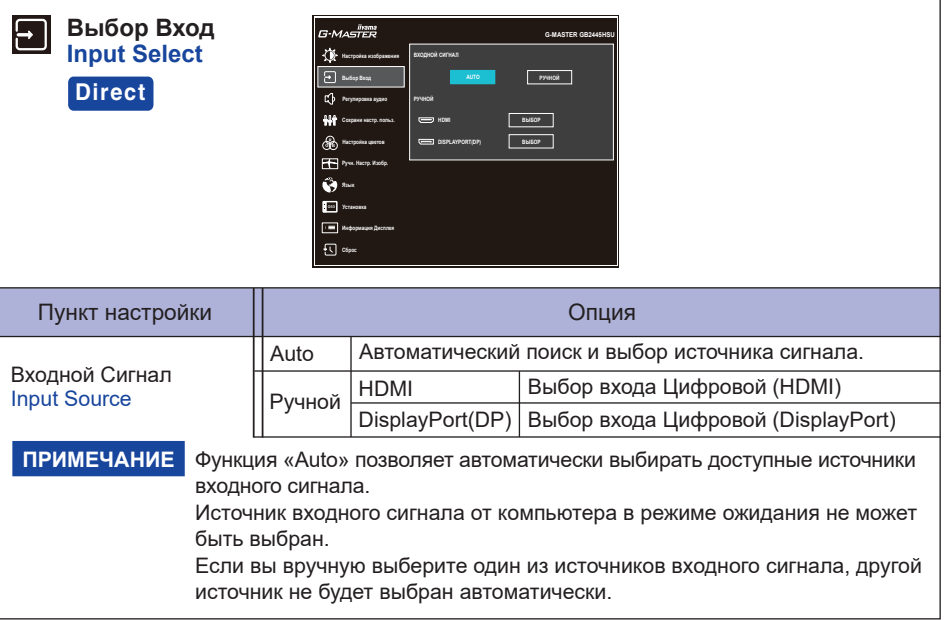

### **Direct**

Вы можете пропустить элементы меню и напрямую отобразить экран настройки параметров, используя следующие операции с кнопками.

 Выбор Вход : Нажмите Кнопку INPUT, когда экранное меню не отображается.

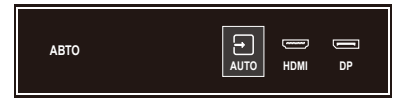

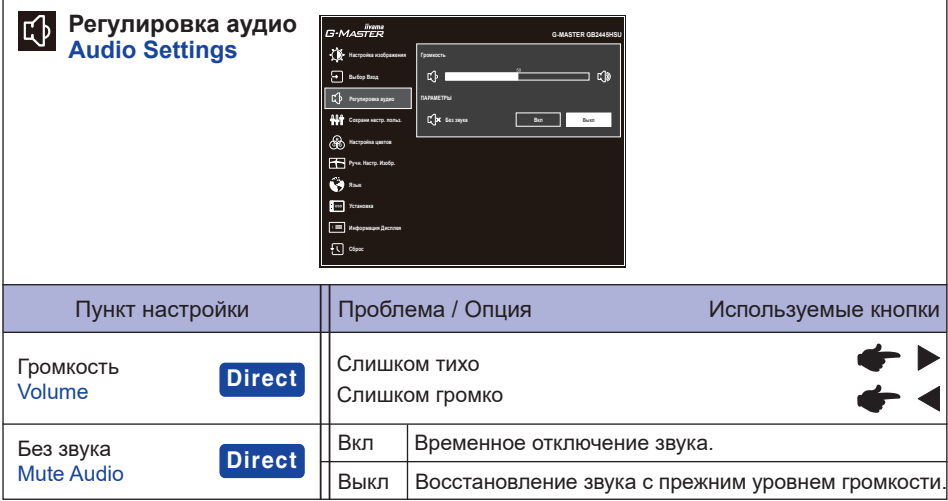

### **Direct**

Вы можете пропустить элементы меню и напрямую отобразить экран настройки параметров, используя следующие операции с кнопками.

- $\bullet$  Громкость : Нажмите Кнопку  $\triangleleft$ , когда экранное меню не отображается.
- $\bullet$  Без звука : Нажмите Кнопку  $\triangleleft$  в течение 3 секунд, когда экранное меню не отображается.

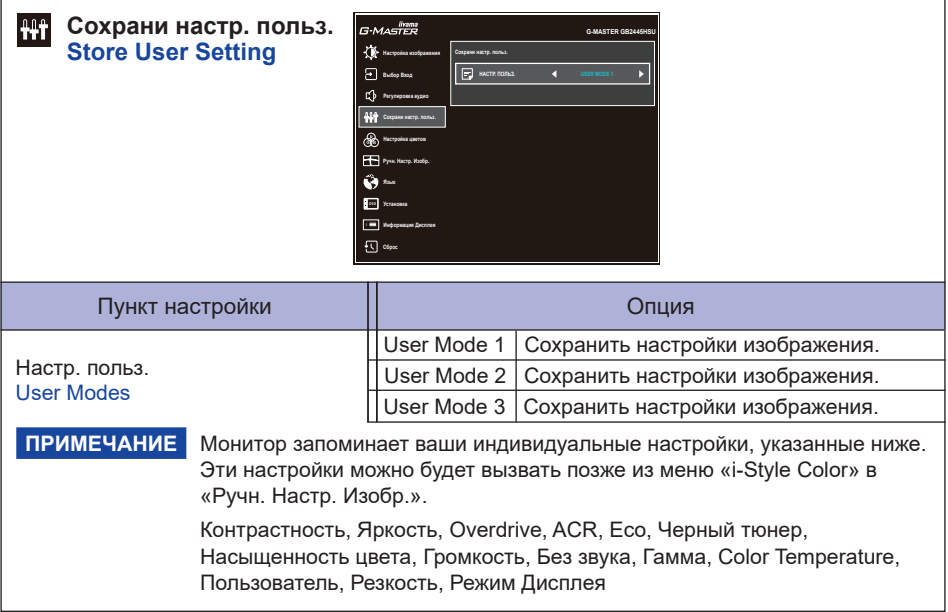

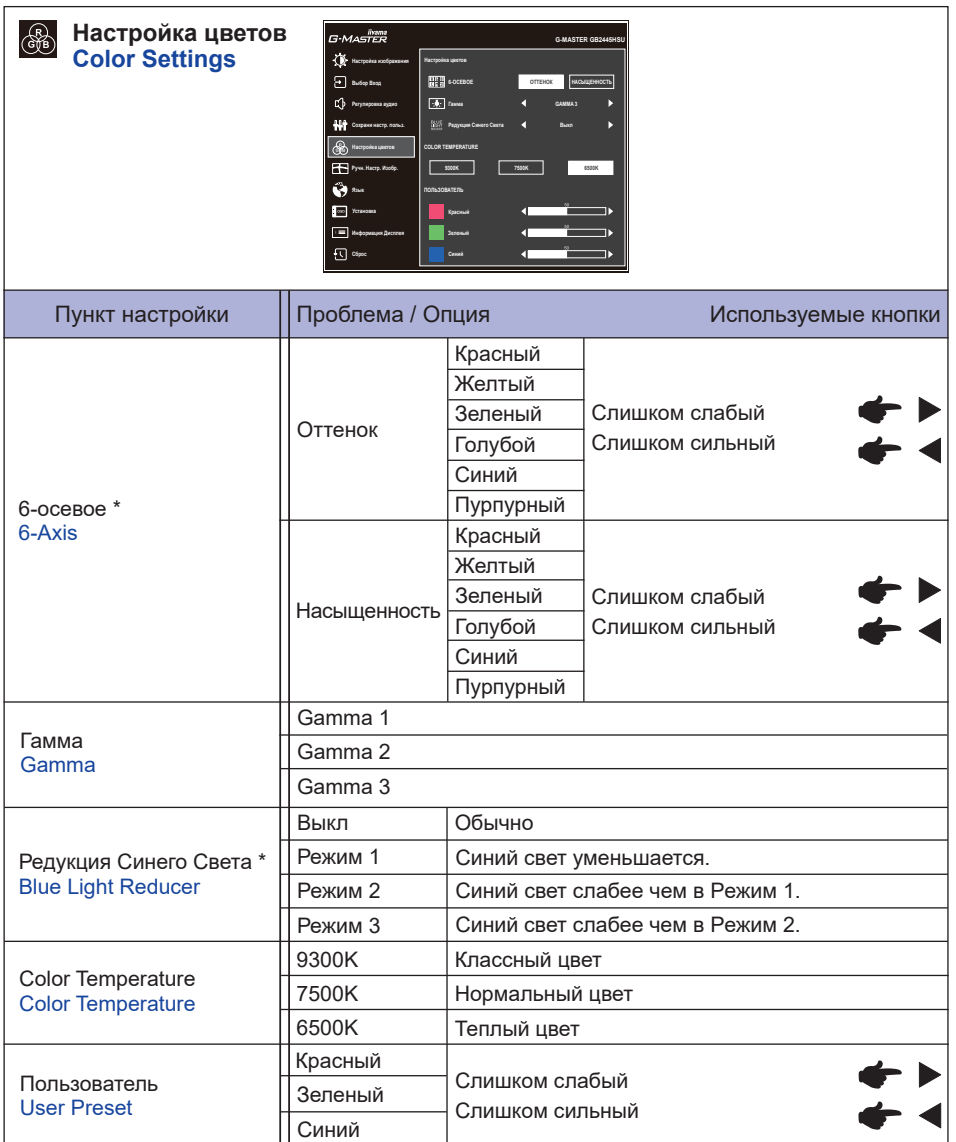

\* Недоступно, когда включен «i-Style Color».

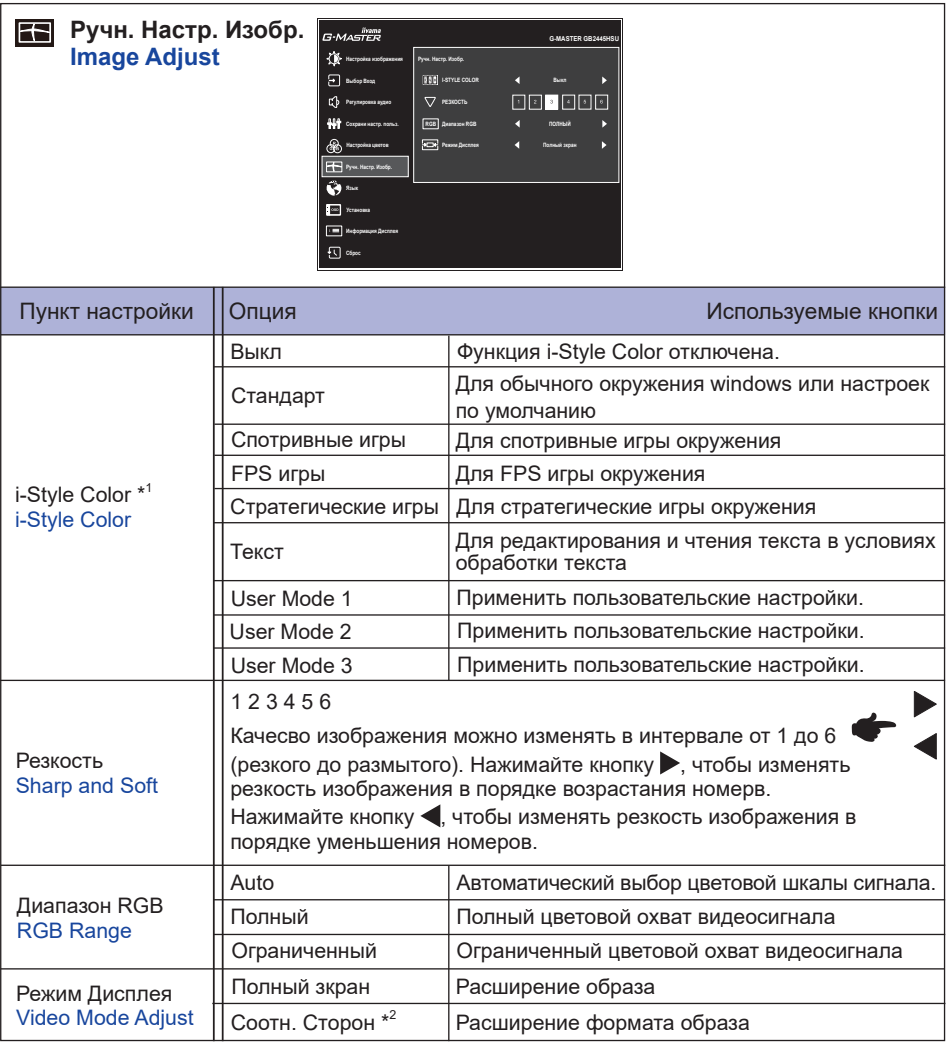

\* <sup>1</sup> Недоступно, когда включен «Редукция Синего Света».

\*<sup>2</sup> Отключено с разрешением 16:9.

![](_page_28_Picture_106.jpeg)

![](_page_29_Picture_159.jpeg)

\* Для **G-MASTER GB2445HSU, GB2745HSU, GB2745QSU, GB2455HSU, GB2755HSU, GB2755QSU**

![](_page_30_Picture_97.jpeg)

![](_page_30_Picture_98.jpeg)

![](_page_31_Picture_0.jpeg)

 $\bullet$  Ночной режим : Нажмите кнопку  $\mathbf i$ , когда меню не отображается, и выберите соответствующее меню.

![](_page_31_Picture_111.jpeg)

#### **Блокировка**

#### <Экранное меню (OSD)>

- 1. Чтобы вызвать экранное меню, нажмите и удерживайте в течение 10 секунд Кнопку MENU. Если Вы попытаетесь вызвать экранное меню нажатием на любую из кнопки, на экране появиться сообщение «блокировка OSD».
- 2. Чтобы отключить блокировку экранного меню, нажмите и удерживайте в течение 10 секунд Кнопку MENU.

#### <Кнопка питания>

- 1. Чтобы заблокировать Кнопку питания, нажмите и удерживайте в течение 10 секунд Кнопку EXIT. При действующей блокировке монитор не может быть выключен нажатием на Кнопку питания. При нажатии на Кнопку питания на экране появиться сообщение «ВыключателЬ заблокирован».
- 2. Чтобы отключить блокировку Кнопку питания, нажмите и удерживайте в течение 10 секунд Кнопку EXIT.

### <span id="page-32-0"></span>**ФУНКЦИЯ ОЖИДАНИЯ**

Этот продукт имеет функцию ожидания. Когда ваш компьютер не используется, монитор автоматически снижает расход энергии, необходимой для его функционирования. Режим Функция ожидания описан ниже. Необходимые настройки, включая установки таймера, должны производиться на компьютере. Информацию по конфигурированию этих настроек можно почерпнуть из руководства к вашей операционной системе.

#### **Режим ожидания**

При исчезновении поступающих от компьютера видеосигнал разверток, монитор входит в режим ожидания, при котором потребление электроэнергии уменьшается до уровня менее 0,5 Вт\*. Экран темнеет, индикатор подачи питания начинает светиться оранжевым цветом. Возврат из режима ожидания происходит через несколько секунд после нажатия любой клавиши на клавиатуре или движения мышью.

![](_page_32_Figure_4.jpeg)

\* Когда устройства USB не подключены.

### <span id="page-33-0"></span>**УСТРАНЕНИЕ НЕИСПРАВНОСТЕЙ**

Если монитор не работает надлежащим образом, возможно, проблему удастся решить, выполнив описанные ниже действия.

Выполните настройки, описанные в разделе РАБОТА С МОНИТОРОМ, в зависимости от возникшей проблемы. Если монитор не показывает изображение, перейдите к этапу 2.

Проверьте следующие пункты, если не удалось найти подходящую настройку в разделе РАБОТА С МОНИТОРОМ или если проблема не устранена.

Если у вас возникла проблема, которая не описана ниже, либо вы не можете устранить проблему, прекратите использование монитора и обратитесь за дальнейшей помощью к местному дилеру или в сервисный центр iiyama.

![](_page_33_Picture_233.jpeg)

### <span id="page-34-0"></span>**ИНФОРМАЦИЯ ОБ УТИЛИЗАЦИИ**

Для наилучшей защиты окружающей среды не выбрасывайте ваш монитор. Посетите наш вебсайт https://iiyama.com для получения указаний об утилизации монитора.

### <span id="page-35-0"></span>**ПРИЛОЖЕНИЕ**

Допускаются изменения дизайна и характеристик.

### **СПЕЦИФИКАЦИИ : G-MASTER GB2445HSU-B1, G-MASTER GB2455HSU-B1**

![](_page_35_Picture_271.jpeg)

**ПРИМЕЧАНИЕ** \* Когда устройства USB не подключены.

32 ПРИЛОЖЕНИЕ

### <span id="page-36-0"></span>**СПЕЦИФИКАЦИИ : G-MASTER GB2745HSU-B1, G-MASTER GB2755HSU-B1**

![](_page_36_Picture_279.jpeg)

### <span id="page-37-0"></span>**СПЕЦИФИКАЦИИ : G-MASTER GB2745QSU-B1, G-MASTER GB2755QSU-B1**

![](_page_37_Picture_257.jpeg)

### <span id="page-38-0"></span>**СПЕЦИФИКАЦИИ : G-MASTER G2445HSU-B1, G-MASTER G2455HSU-B1**

![](_page_38_Picture_247.jpeg)

### <span id="page-39-0"></span>**СПЕЦИФИКАЦИИ : G-MASTER G2745HSU-B1, G-MASTER G2755HSU-B1**

![](_page_39_Picture_265.jpeg)

### <span id="page-40-0"></span>**СПЕЦИФИКАЦИИ : G-MASTER G2745QSU-B1, G-MASTER G2755QSU-B1**

![](_page_40_Picture_241.jpeg)

### <span id="page-41-0"></span>**РАЗМЕРЫ : G-MASTER GB2445HSU, G-MASTER GB2455HSU**

![](_page_41_Figure_1.jpeg)

![](_page_41_Figure_2.jpeg)

( ) : Максимальныая область регулировки

![](_page_41_Picture_4.jpeg)

### **РАЗМЕРЫ : G-MASTER GB2745HSU, G-MASTER GB2745QSU**

<span id="page-42-0"></span>![](_page_42_Figure_1.jpeg)

### **РАЗМЕРЫ : G-MASTER GB2755HSU, G-MASTER GB2755QSU**

![](_page_42_Figure_3.jpeg)

### <span id="page-43-0"></span>**РАЗМЕРЫ : G-MASTER G2445HSU, G-MASTER G2455HSU**

![](_page_43_Figure_1.jpeg)

#### **РАЗМЕРЫ : G-MASTER G2745HSU, G-MASTER G2745QSU**

![](_page_43_Figure_3.jpeg)

### **РАЗМЕРЫ : G-MASTER G2755HSU, G-MASTER G2755QSU**

![](_page_43_Figure_5.jpeg)

![](_page_43_Figure_6.jpeg)

![](_page_43_Picture_7.jpeg)

### <span id="page-44-0"></span>**ПОДДЕРЖ. РЕЖИМЫ СИНХРОНИЗАЦИИ**

![](_page_44_Picture_222.jpeg)

### **ПРИМЕЧАНИЕ**

\* <sup>1</sup> Доступно только для G-MASTER G(B)2445HSU, G(B)2745HSU, G(B)2455HSU, G(B)2755HSU.

- \* <sup>2</sup> Доступно только для G-MASTER G(B)2745QSU, G(B)2755QSU.
- \* <sup>3</sup> Доступно только для входа DisplayPort.
- \* <sup>4</sup> Доступно только для входа HDMI.